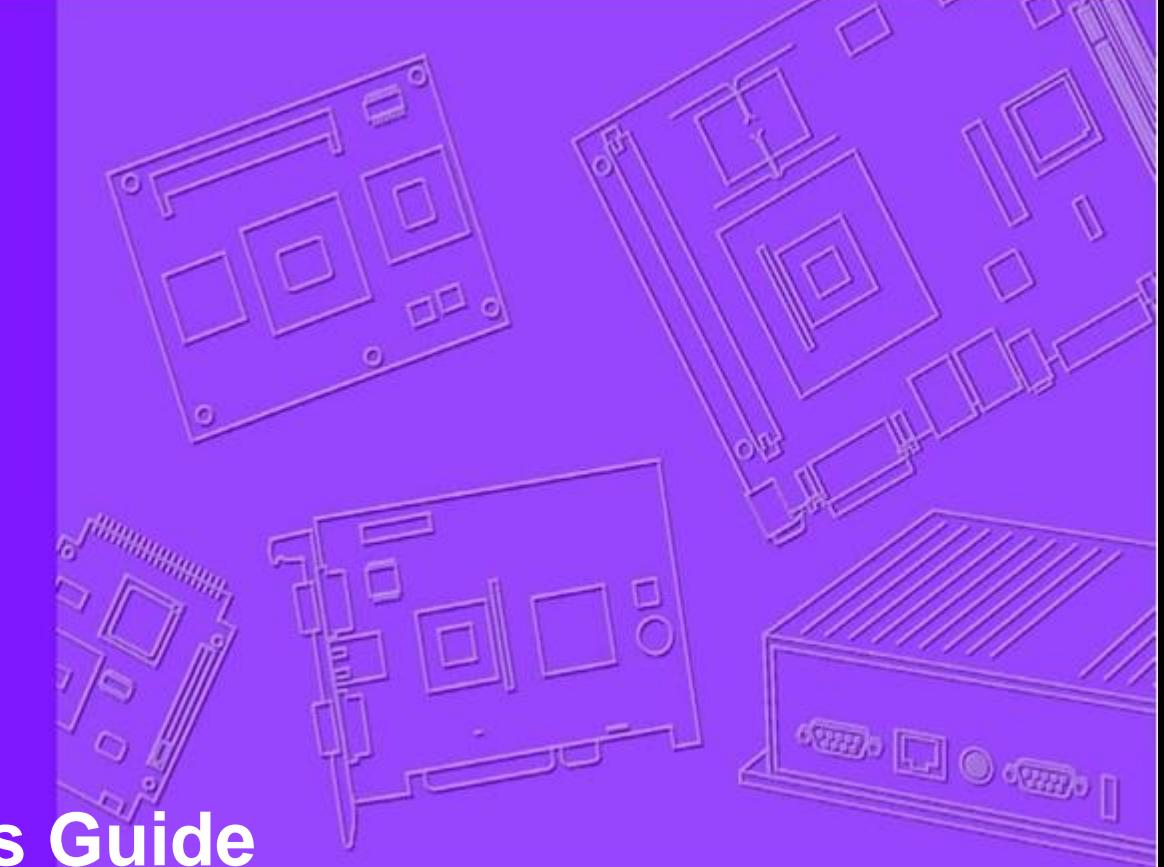

# **Developer's Guide**

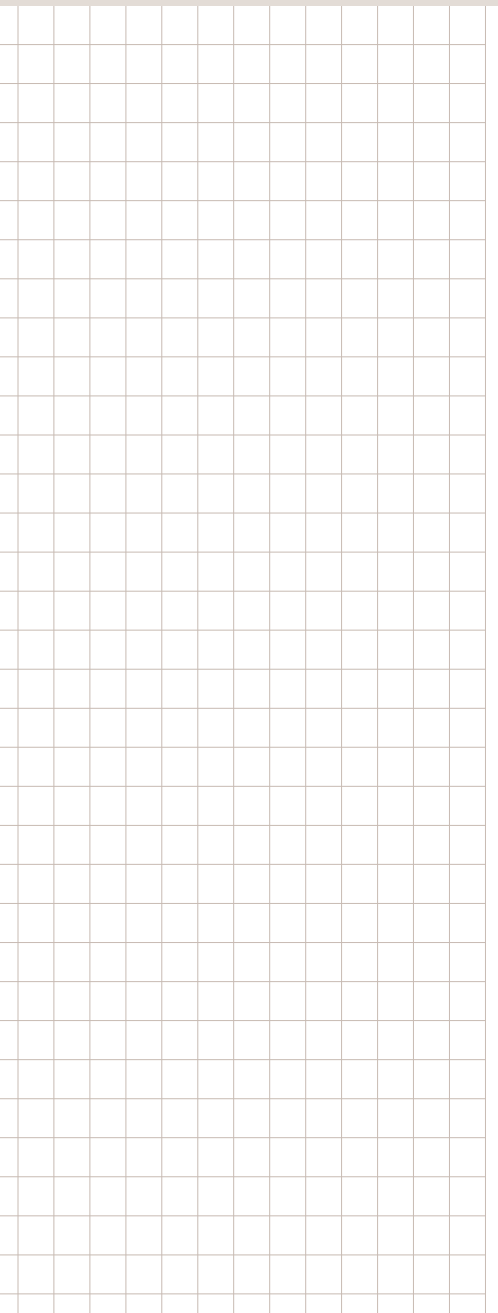

# **WISE-PaaS/RMM 3.1**

**Wireless IoT Sensing Embedded Agent WISE-Agent Modbus Handler Developer's Guide**

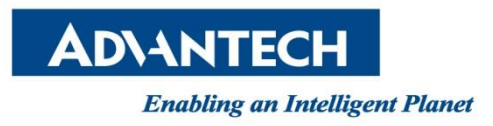

### **Change Log:**

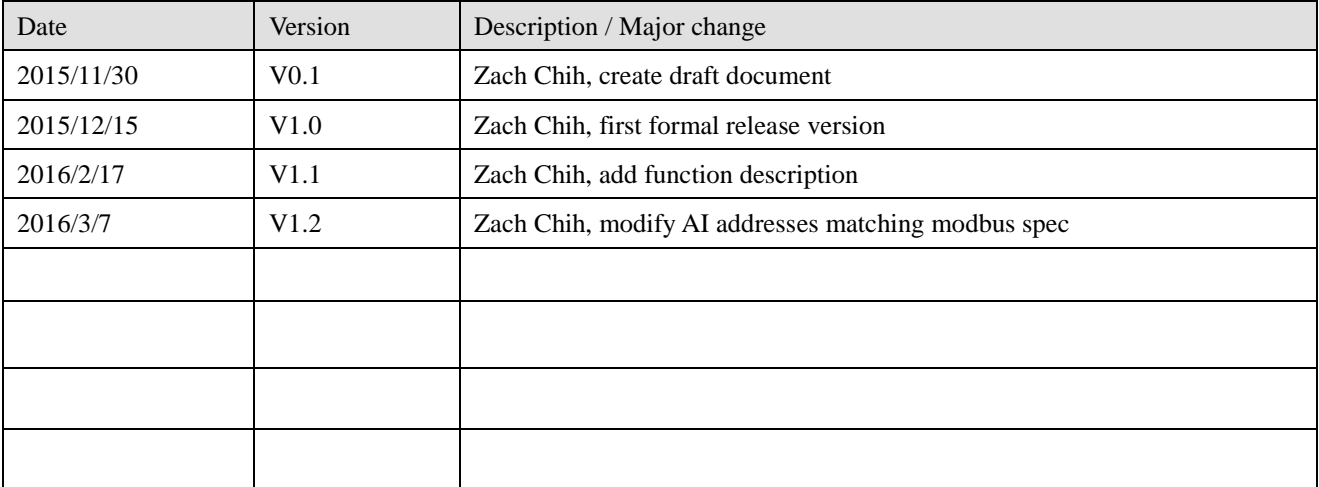

# **Table of Content**

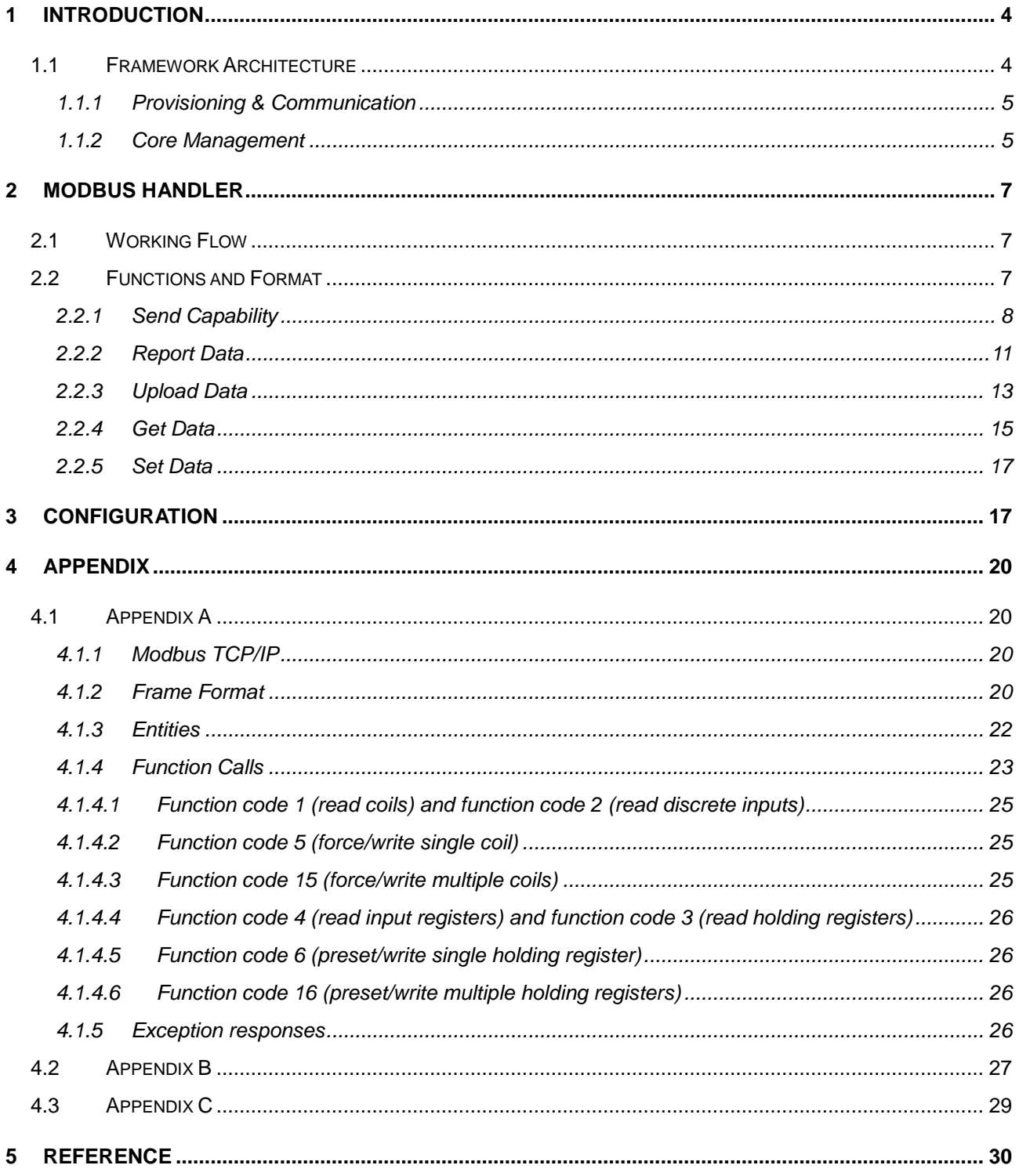

# <span id="page-3-0"></span>**1 Introduction**

#### **WISE Agent – a software development framework to communicate between device and RMM Server**

Advantech provides a software development framework to communicate and exchange information between a device and RMM Server called **Wireless IoT Solutions Embedded Agent** (WISE Agent).

WISE Agent framework provides a rich set of user-friendly, intelligent and integrated interfaces, which speeds development, enhances security and makes agent application easier and simpler to communicate with RMM Server.

Modbus handler is one of the handlers in the WISE Agent used to handle the communication between based on Modbus TCP protocol.

# <span id="page-3-1"></span>**1.1 Framework Architecture**

The architecture of a WISE Agent framework with Modbus handler is described as follows. The agent includes three different layers: Provisioning & Communication, Core Management and Handlers. The Modbus handler is in the Handlers layer and is loaded by Handler Loader.

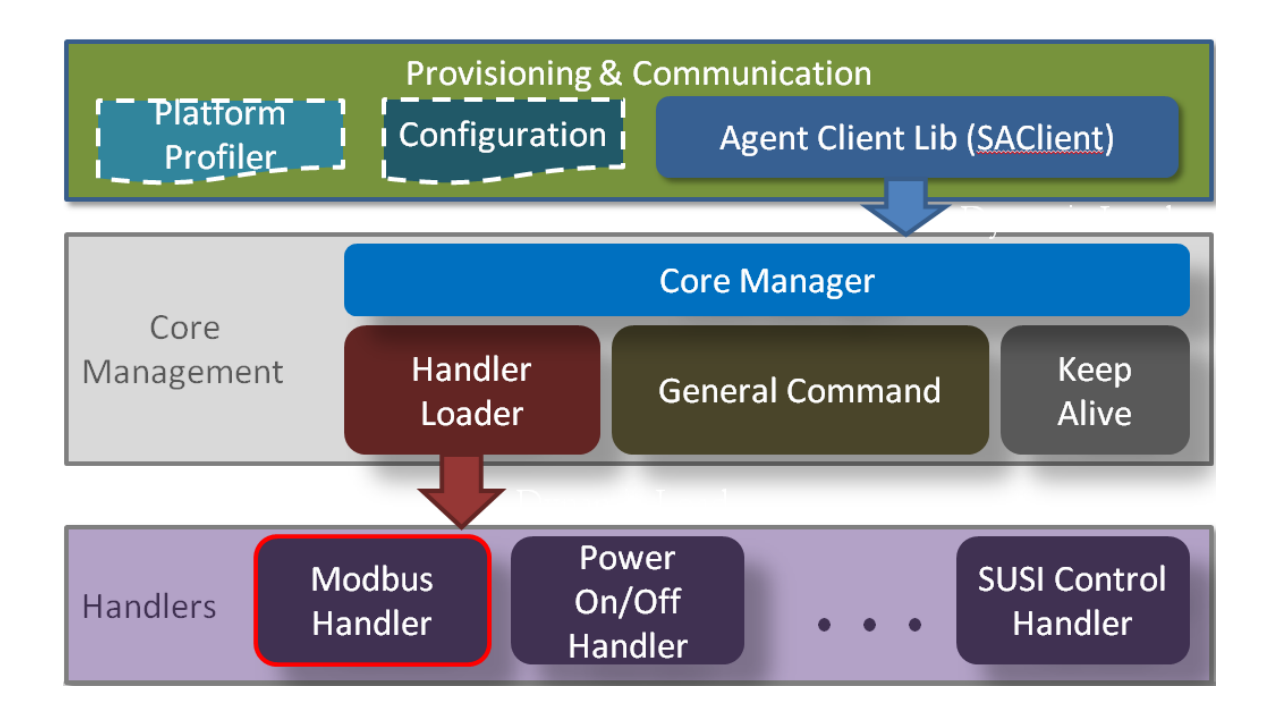

### <span id="page-4-0"></span>**1.1.1 Provisioning & Communication**

The Provisioning & Communication layer is the most important layer in this framework. The Provisioning & Communication layer include one library to connect to RMM Server and two structures defined the device information and server configuration.

#### **Agent Client Library:**

The library, named 'SAClient', is the main library user need to integrate into application, and it provides several simple API to communicate and exchange data with RMM Server.

#### **Platform Profiler:**

The Structure defined the Agent Profile include Agent, Platform and Custom Information. Agent Information carried the basic information about device ID, MAC Address, serial number, etc. Platform Information carried the OS version, BIOS Version, CPU name, etc. Custom Information carried the product name, manufacturer name and device type.

#### **Configuration:**

The Structure defined the Agent and Server Configuration. Agent Configuration configured the agent executing mode. Server Configuration configured the server IP, listen port, login ID and password.

#### <span id="page-4-1"></span>**1.1.2 Core Management**

The Core Management layer in charge of load and manage the Handlers, bridge between SAClient and Handlers, handle the commands of agent control.

#### **Core Manager:**

The core module, dynamic loaded by SAClient, takes charge of functional modules (Handler Loader, General Command and Keep Alive) integration and interact with SAClient to communicate with RMM Server.

#### **Handler Loader:**

This module will read an XML file (module\_config.xml) to get the information of handlers, including the name and path of handlers and how many handlers to load. This module also manage those loaded handlers.

#### **General Command:**

This module handles all the commands to control the Agent, such as agent update, rename host name. This module also handles the commands that need to delivered to all handlers, such as "GetCapability" to collect the capability of each handler, "AtuoReportStart" and "AutoReportStop" to control the sensor data report for every handler.

#### **Keep Alive:**

This module is the software watchdog to keep the threads of Handlers alive by calling Handler\_Get\_Status.

# <span id="page-6-0"></span>**2 Modbus Handler**

Modbus handler is one of handlers in WISE Agent framework and is used to collect devices' data based on Modbus TCP protocol. The library used in Modbus handler is libmodbus [2], which is a  $3<sup>rd</sup>$  party free library to send/receive data according to the Modbus protocol. This library is written in C and supports RTU (serial) and TCP (Ethernet) communication. The license of libmodbus is LGPL v2.1v.

## <span id="page-6-1"></span>**2.1 Working Flow**

The flow of WISE Agent communicating with a device based on Modbus TCP by Modbus handler is described as follows. The WISE Agent uses the Modbus handler as the interface to handle all the communication with the device based on Modbus TCP protocol.

#### **Steps of Modbus TCP protocol:**

- **Step1** Modbus handler reads in Modbus.ini file and is ready to set up connection with device according to the configuration in the INI file.
- **Step2** Modbus handler establishes a Modbus connection

**Step3** WISE Agent communicates with the device.

**Step4** If you no more need the communication, WISE Agent can disconnect with the device.

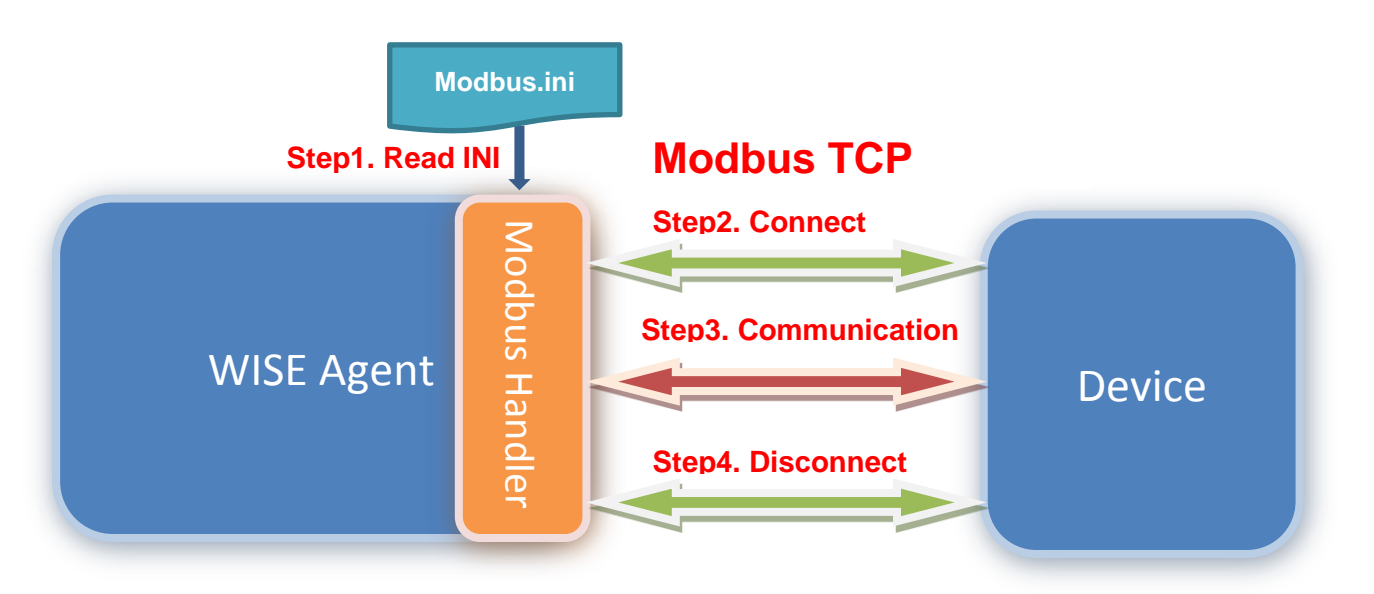

### <span id="page-6-2"></span>**2.2 Functions and Format**

Modbus handler has two major functions: Send Capability and Report Data. The Advantech sensor data format refers to IPSO Alliance Guide [3] and uses Sensor Markup Language (SENML) [4] to define media types for representing sensor measurements and device parameters in the SenML. Representations are

## <span id="page-7-0"></span>**2.2.1 Send Capability**

Modbus handler gets handler Capability and sends it to server according to an INI file configuration.

The following example showing format of reporting data is based on conditions below.

- 1) **Device**: WISE-4012E
- 2) **IP**: 192.168.1.1
- 3) **Port**: 502
- 4) **Connection**: true
- 5) **Item List:**
	- 1> **Plaform**:
		- 1-Name
		- 2-SlaveIP
		- 3-SlavePort
		- 4-Connection
	- 2> **Four inputs**:
		- 1- Digital Inputs: Two switches
		- 2- Analog Inputs: Two voltage inputs
	- 3> **Two outputs**:

{

1- Digital Outputs: Two LEDs

```
 "Modbus_Handler": {
   "Platform": {
      "bn": "Platform",
      "e": [
        {
           "n": "Name",
           "sv": "WISE-4012E",
           "asm": "r"
        },
        {
           "n": "SlaveIP",
           "sv": "192.168.1.1",
```

```
 "asm": "r"
      },
      {
         "n": "SlavePort",
         "sv": "502",
         "asm": "r"
      },
      {
         "n": "Connection",
         "bv": true,
         "asm": "r"
      }
   ]
 },
 "Digital Input": {
   "bn": "Digital Input",
   "e": [
      {
         "n": "Switch0",
         "bv": true,
         "asm": "r"
      },
      {
         "n": "Switch1",
         "bv": true,
         "asm": "r"
      }
   ]
 },
 "Digital Output": {
   "bn": "Digital Output",
   "e": [
      {
         "n": "LED0",
         "bv": true,
         "asm": "rw"
      },
      {
         "n": "LED1",
```

```
 "bv": true,
             "asm": "rw"
          }
        ]
     },
     "Analog Input": {
        "bn": "Analog Input",
        "e": [
          {
             "n": "Voltage0",
             "v": 4.645000,
             "max": 5,
             "min": 0,
             "asm": "r",
             "u": "V"
          },
          {
             "n": "Voltage1",
             "v": 4.659000,
             "max": 5,
             "min": 0,
             "asm": "r",
             "u": "V"
          }
        ]
     }
  }
}
```
The details of semantics in the JSON are described in **Appendix B**.

### <span id="page-10-0"></span>**2.2.2 Report Data**

Modbus handler gets devices' information repeatedly and reports these data to server based on specific item list or report setting. And the data are uploaded according to an INI file configuration.

The following example showing format of reporting data is based on conditions below.

- 1) **Device**: WISE-4012E
- 2) **IP**: 192.168.1.1
- 3) **Port**: 502
- 4) **Connection**: true
- 5) **Item List:**
	- 1> **Plaform**:
		- 1-Name
		- 2-SlaveIP
		- 3-SlavePort
		- 4-Connection

#### 2> **Four inputs**:

- 1- Digital Inputs: Two switches
- 2- Analog Inputs: Two voltage inputs
- 3> **Two outputs**:
	- 1- Digital Outputs: Two LEDs

```
{
```

```
 "Modbus_Handler": {
      "Platform": {
        "bn": "Platform",
        "e": [
           {
              "n": "Name",
              "sv": "WISE-4012E"
           },
           {
              "n": "SlaveIP",
              "sv": "192.168.1.1"
           },
\overline{\mathcal{L}} "n": "SlavePort",
              "sv": "502"
           },
```

```
 {
         "n": "Connection",
         "bv": true
      }
   ]
 },
 "Digital Input": {
   "bn": "Digital Input",
   "e": [
      {
         "n": "Switch0",
         "bv": true
      },
      {
         "n": "Switch1",
         "bv": true
      }
   ]
 },
 "Digital Output": {
   "bn": "Digital Output",
   "e": [
      {
         "n": "LED0",
        "bv": true
      },
      {
        "n": "LED1",
         "bv": true
      }
   ]
 },
 "Analog Input": {
   "bn": "Analog Input",
   "e": [
      {
         "n": "Voltage0",
         "v": 4.634000
      },
```

```
\overline{\mathcal{L}} "n": "Voltage1",
                 "v": 4.669000
             }
          ]
      }
   }
```
}

The item list can be abbreviated as the item type or hander name, e.g., /Modbus\_Handler/Digital Input/ means all Digital Inputs, /Modbus\_Handler/ means all items. The details of semantics in the JSON are described in **Appendix B**.

### <span id="page-12-0"></span>**2.2.3 Upload Data**

Modbus handler gets devices' information repeatedly and reports these data to server based on specific item list and two time parameters interval and timeout for upload setting. And the data are uploaded according to an INI file configuration.

The following example showing format of uploading data is based on conditions below.

- 1) **Device**: WISE-4012E
- 2) **IP**: 192.168.1.1
- 3) **Port**: 502
- 4) **Connection**: true

```
5) Item List:
```
1> **Plaform**:

- 1- Name
- 2- SlaveIP
- 3- SlavePort
- 4- Connection

#### 2> **Four inputs**:

- 1- Digital Inputs: Two switches
- 2- Analog Inputs: Two voltage inputs
- 3> **Two outputs**:
	- 1- Digital Outputs: Two LEDs

```
"Modbus_Handler":{
 "Platform":{
   "bn":"Platform",
```
"e":[

{

```
{
     "n":"Name",
     "sv":"WISE-4012E"
    },
    {
     "n":"SlaveIP",
     "sv":"192.168.1.1"
   },
    {
     "n":"SlavePort",
     "sv":"502"
    },
    {
     "n":"Connection",
     "bv":true
   }
 ]
},
"Digital Input":{
  "bn":"Digital Input",
  "e":[
   {
     "n":"Switch0",
     "bv":true
    },
    {
     "n":"Switch1",
     "bv":false
   }
  ]
},
"Digital Output":{
  "bn":"Digital Output",
  "e":[
   {
     "n":"LED0",
     "bv":true
    },
    {
```

```
"n":"LED1",
         "bv":true
       }
     ]
   },
   "Analog Input":{
     "bn":"Analog Input",
     "e":[
       {
         "n":"Voltage0",
         "v":4.664000
       },
       {
         "n":"Voltage1",
         "v":4.677000
       }
     ]
   }
 }
}
```
The item list can be abbreviated as the item type or hander name, e.g., /Modbus\_Handler/Digital Input/ means all Digital Inputs, /Modbus\_Handler/ means all items. The details of semantics in the JSON are described in **Appendix B**.

### <span id="page-14-0"></span>**2.2.4 Get Data**

Modbus handler gets devices' information and reports these data with status codes to server based on specific sensor list. And the data are uploaded according to an INI file configuration.

The following example showing format of getting data is based on conditions below.

- 1) **Device**: WISE-4012E
- 2) **IP**: 192.168.1.1
- 3) **Port**: 502
- 4) **Connection**: true
- 5) **Sensor List:**
	- 1> **Four inputs**:
		- 1- Digital Inputs: Two switches
		- 2- Analog Inputs: Two voltage inputs

{

```
"sessionID":"3B579DA6D9E804D10316E5285586304F",
"sensorInfoList":{
 "e":[
   {
     "n":"Modbus_Handler/Analog Input/Voltage1",
     "v":4.675000,
     "StatusCode":200
   },
   {
     "n":"Modbus_Handler/Analog Input/Voltage0",
     "v":4.653000,
     "StatusCode":200
   },
   {
     "n":"Modbus_Handler/Digital Input/Switch1",
     "bv":false,
     "StatusCode":200
   },
   {
     "n":"Modbus_Handler/Digital Input/Switch0",
     "bv":true,
     "StatusCode":200
   }
 ]
}
```
}

The details of semantics in the JSON and StatusCode are described in **Appendix B** and **Appendix C**.

### <span id="page-16-0"></span>**2.2.5 Set Data**

Modbus handler sets a specific value to a sensor on the device and the status of setting is reported.

The following example showing format of setting data is based on conditions below.

```
1) Device: WISE-4012E
2) IP: 192.168.1.1
3) Port: 502
4) Connection: true
5) Sensor: Digital Output: LED0
{
  "sessionID":"3B579DA6D9E804D10316E5285586304F",
  "sensorInfoList":{
   "e":[
     {
       "n":"Modbus_Handler/Digital Output/LED0",
       "sv":"Success",
       "StatusCode":200
     }
   ]
  }
}
The details of semantics in the JSON and StatusCode are described in Appendix B and Appendix C.
```
# <span id="page-16-1"></span>**3 Configuration**

To set the configuration of which and where the values lie for reading, the Modbus takes an INI file named as Modbus.ini as the input. The INI file format [6] is an informal standard for configuration files for some platforms and is a text file with a basic structure composed of sections, properties and values.

The following shows an example configuration of WISE-4012E. WISE-4012 has two digital inputs for two switches, two digital outputs for two LEDs and two analog inputs for two voltage adjusters. The addresses of these values are given below.

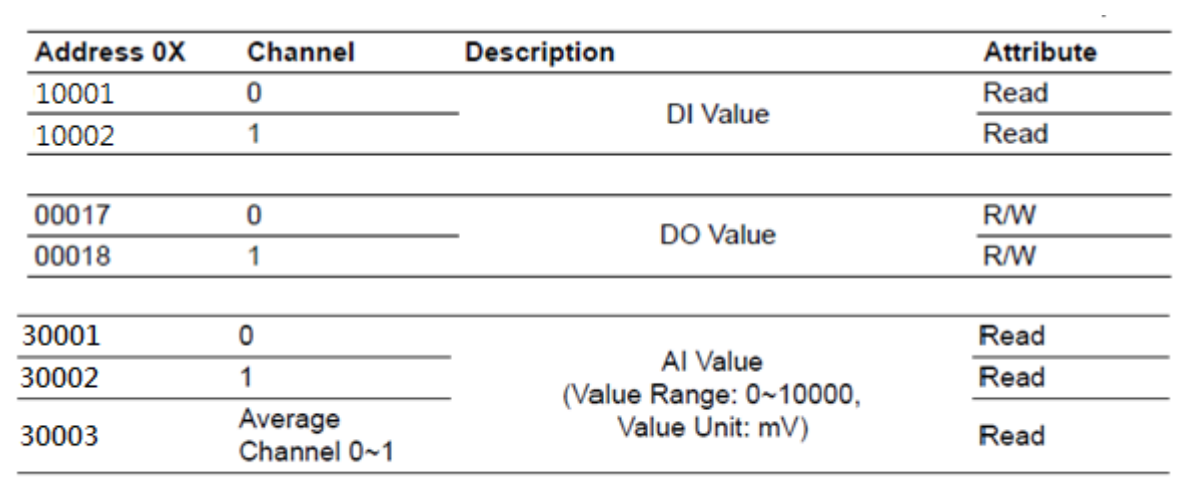

# **WISE-4012E Wireless Modbus Mapping Table**

#### **INI File for WISE-4012E**

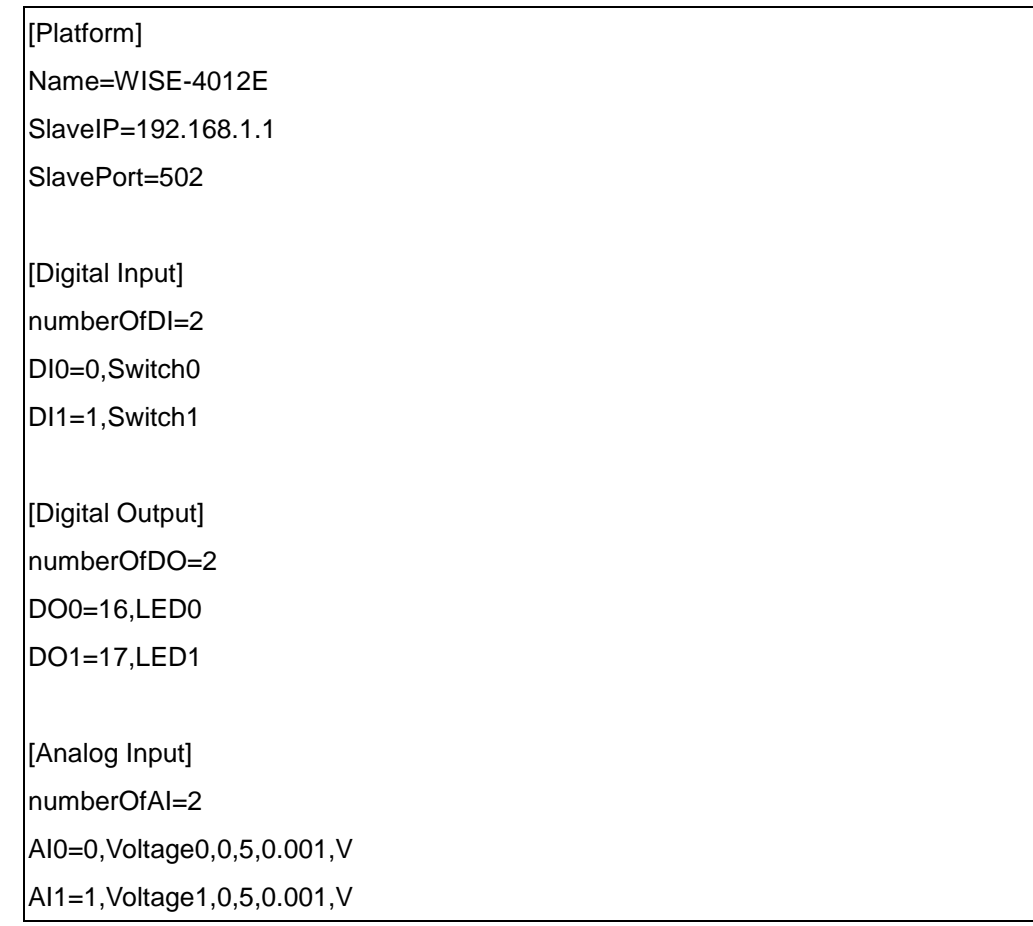

The details of WISE-4012E in INI file:

#### **First Section**:

[Platform] describes a device name, IP and Port used by the device.

#### **Second Section**:

[Digital Input] describes the number of digital input and a offset address of a value which is as "DI0=1", meaning the DI0 value is at offset 1 then the name of the digital input follows.

#### **Third Section**:

[Digital Output] describes the number of digital output and a offset address of a value which is as "DO0=16", meaning the DO0 value is at offset 16 then the name of the digital output follows.

#### **Forth Section**:

[Analog Input] describes the number of analog input and a offset address of a value which is as "AI1=1", meaning the AI1 value is at offset 1 then the name of the digital output follows. The range, precision and unit of the value are given too, as "0,5,0.001,V" means the minimum value is 0, the maximum value is 5, the precision is 0.001 and the unit is voltage.

If the device has other attributes like Analog Output, you should add another section named as [Analog Output]. And if the device has less attributes, you should remove the corresponding section too. To set an appropriate configuration, please refer to the specification of the device.

# <span id="page-19-0"></span>**4 Appendix**

# <span id="page-19-1"></span>**4.1 Appendix A**

**Modbus** [1] is a serial communications protocol originally published by Modicon (now Schneider Electric) in 1979 for use with its [programmable logic controllers](https://en.wikipedia.org/wiki/Programmable_logic_controller) (PLCs). Modbus is simple and robust to implement. And it is now commonly available means of connecting industrial electronic devices.

The versions of Modbus protocol exist for serial port and for Ethernet and other protocol that support the Internet protocol suite. And the Modbus Handler is based on one of these protocols, Modbus TCP/IP or Modbus TCP, which is for Ethernet.

### <span id="page-19-2"></span>**4.1.1 Modbus TCP/IP**

Modbus TCP/IP is a Modbus variant used for communications over TCP/IP protocols, and the port used is 502. The Modbus TCP/IP does not have a checksum calculation as lower layers already provide checksum protection.

### <span id="page-19-3"></span>**4.1.2 Frame Format**

A Modbus frame is composed of an Application Data Unit (ADU) which encloses a Protocol Data Unit (PDU.)

- ADU = Address + PDU + Error check
- PDU = Function code + Data

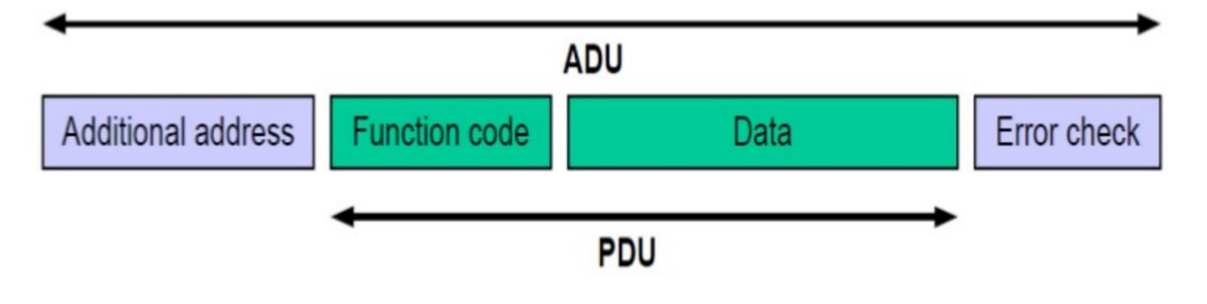

However, the Modbus TCP/IP does not have the Error check part because it already has the checksum protection mechanism.

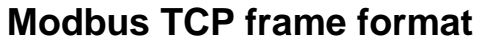

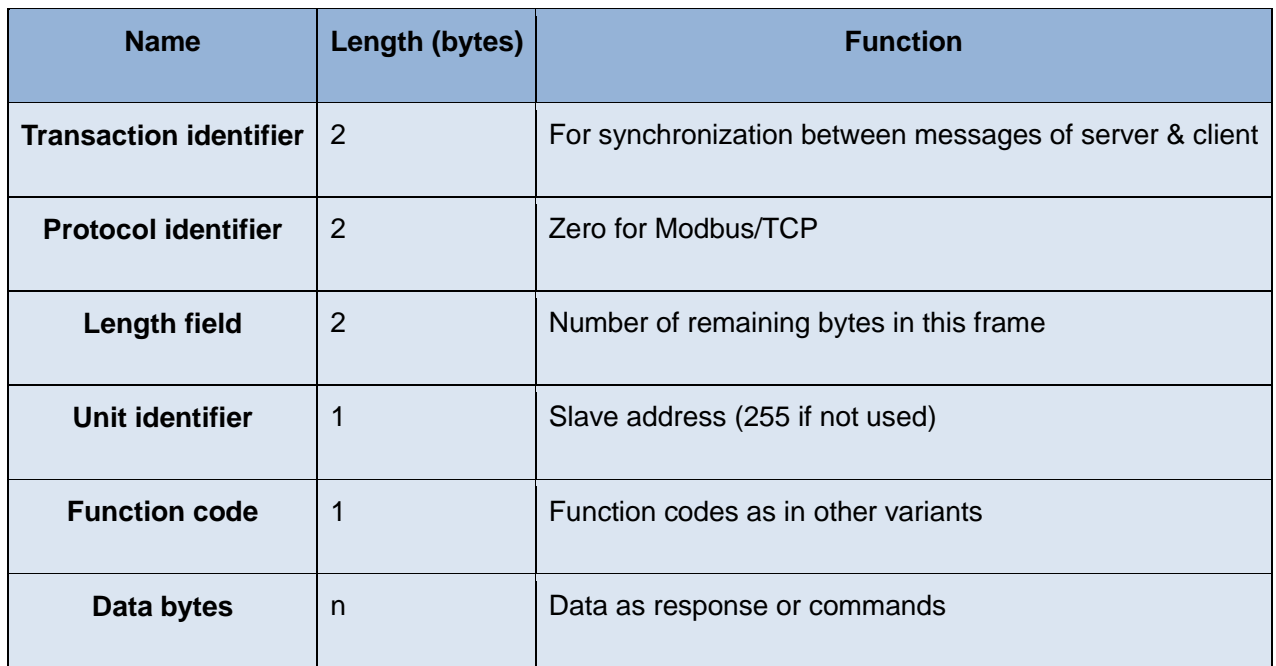

Unit identifier is used with Modbus/TCP devices that are composites of several Modbus devices, e.g. on Modbus/TCP to Modbus RTU gateways. In such case, the unit identifier tells the Slave Address of the device behind the gateway. Natively Modbus/TCP-capable devices usually ignore the Unit Identifier.

# <span id="page-21-0"></span>**4.1.3 Entities**

Modbus has four entities for processing different kinds of input/output data. Each of entities has its own address range and function as below.

(Entity address is a 16-bit value in the data part of the Modbus frame and its range goes from 0 to 65535.)

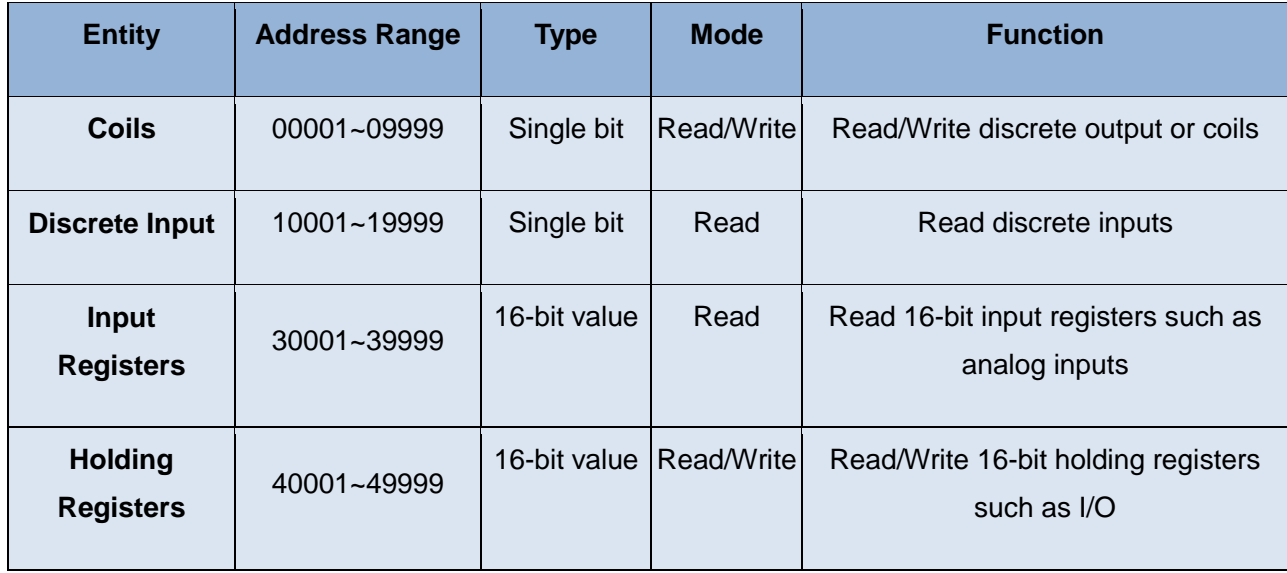

# <span id="page-22-0"></span>**4.1.4 Function Calls**

The various reading, writing and other operations are categorized as follows. The most primitive reads and writes are shown in bold. Requests and responses follow frame formats described in the following sections. This Chapter gives details of data formats of most used function codes.

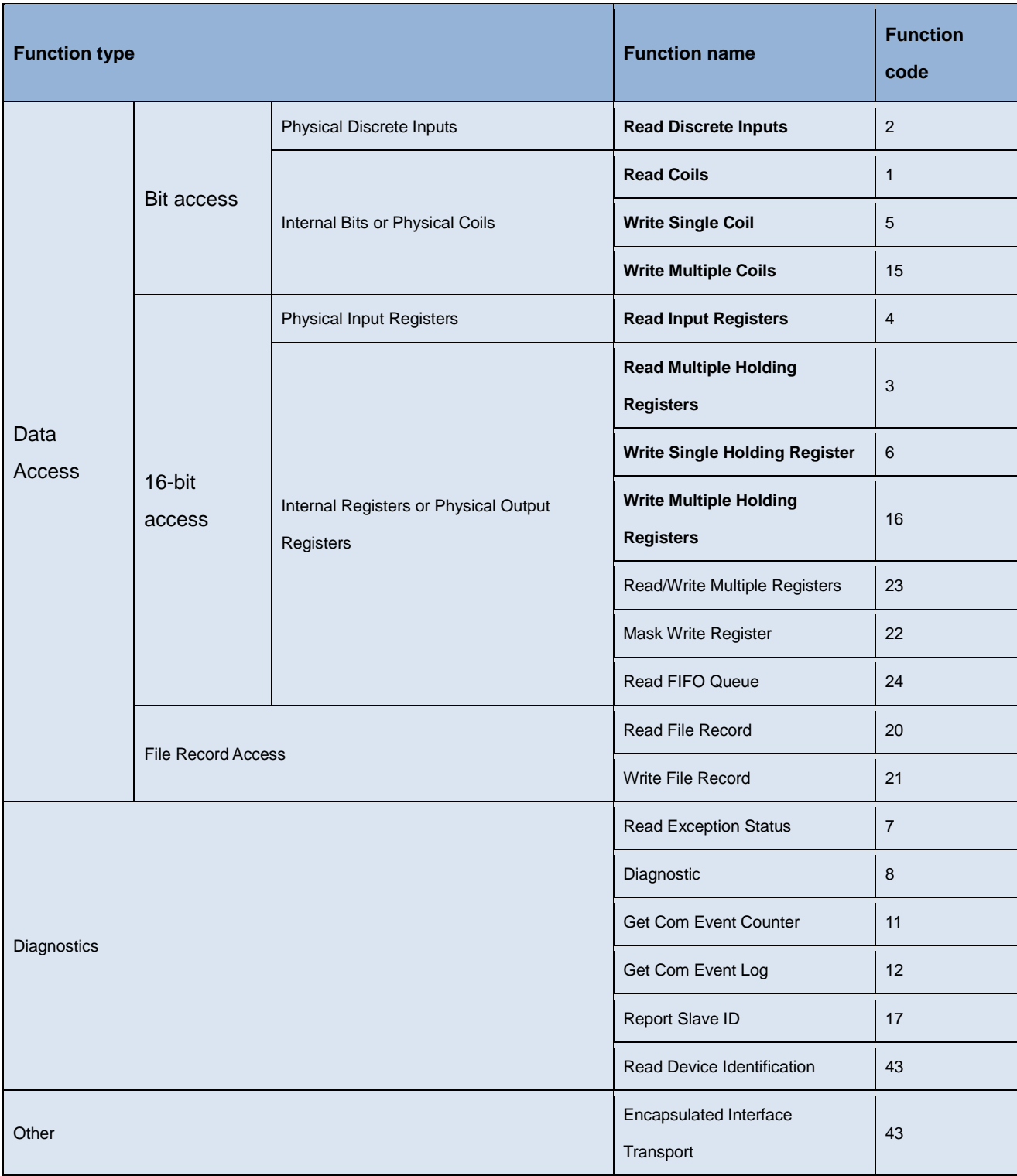

### **Modbus function codes**

# <span id="page-24-0"></span>**4.1.4.1 Function code 1 (read coils) and function code 2 (read discrete inputs)**

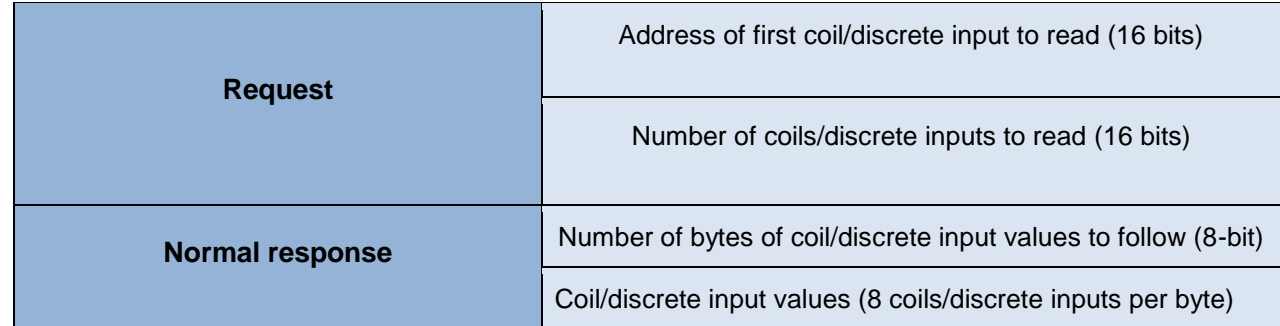

Value of each coil/discrete input is binary (0 for off, 1 for on.)

# <span id="page-24-1"></span>**4.1.4.2 Function code 5 (force/write single coil)**

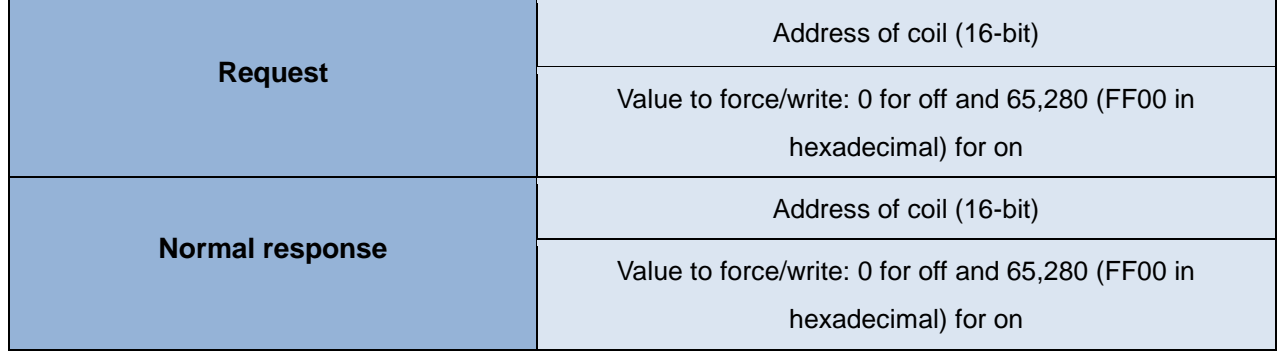

# <span id="page-24-2"></span>**4.1.4.3 Function code 15 (force/write multiple coils)**

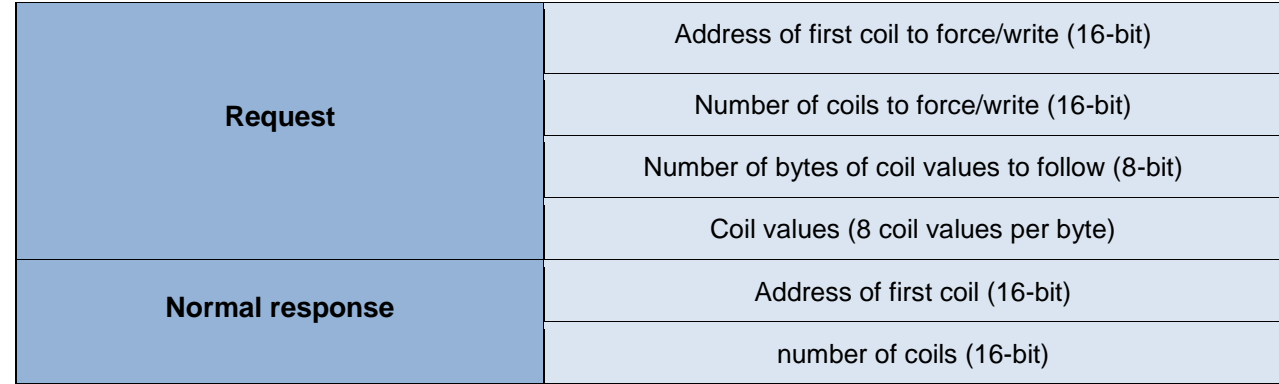

Value of each coil is binary (0 for off, 1 for on).

# <span id="page-25-0"></span>**4.1.4.4 Function code 4 (read input registers) and function code 3 (read holding registers)**

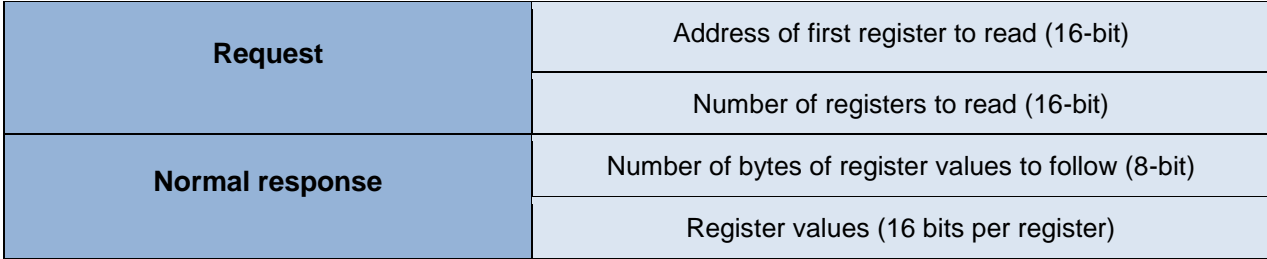

## <span id="page-25-1"></span>**4.1.4.5 Function code 6 (preset/write single holding register)**

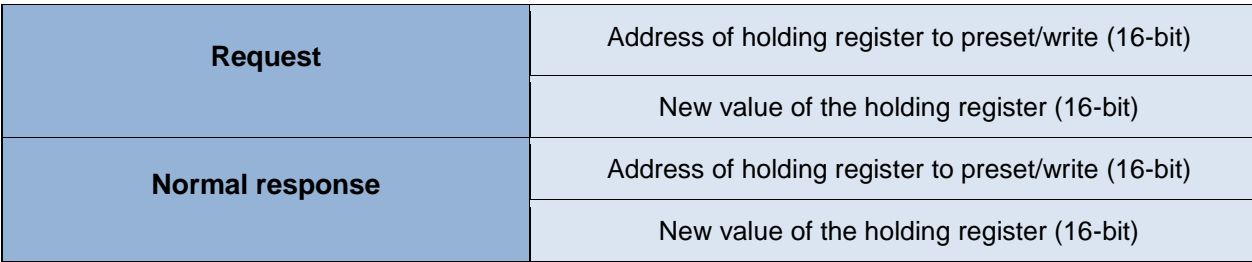

## <span id="page-25-2"></span>**4.1.4.6 Function code 16 (preset/write multiple holding registers)**

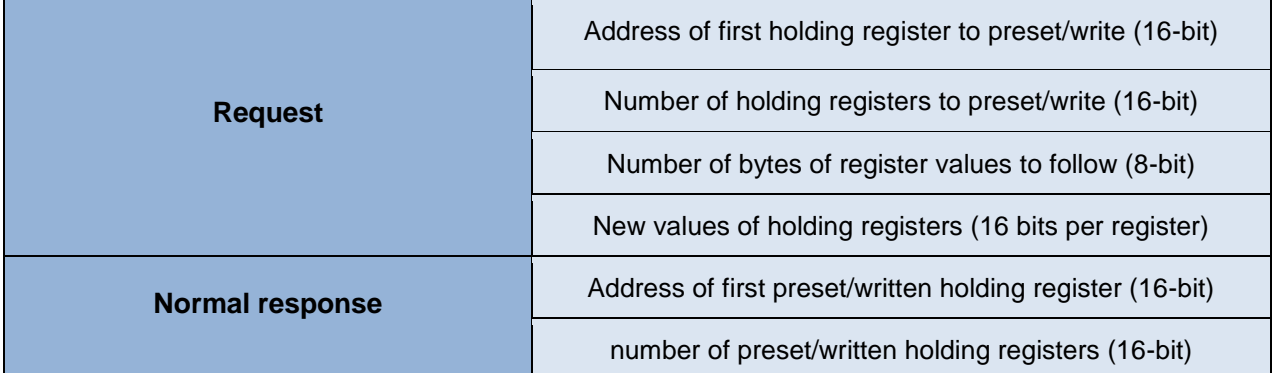

### <span id="page-25-3"></span>**4.1.5 Exception responses**

For a normal response, slave repeats the function code. If a slave want to report an error, it will reply with the requested function code plus 128 (3 becomes 131), and will only include one byte of data, known as the exception code.

#### **Main Modbus exception codes**

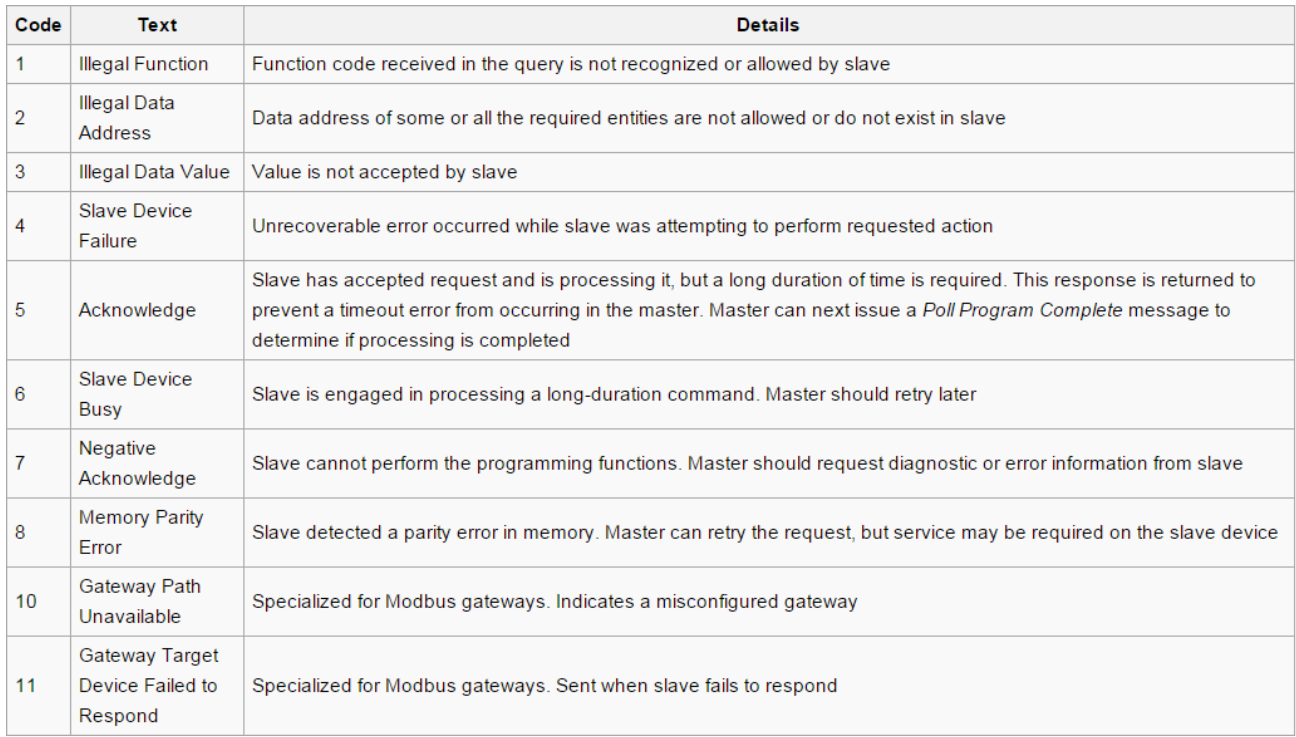

# <span id="page-26-0"></span>**4.2 Appendix B**

# **Media Types for Sensor Markup Language (SENML)**

# **Semantics**

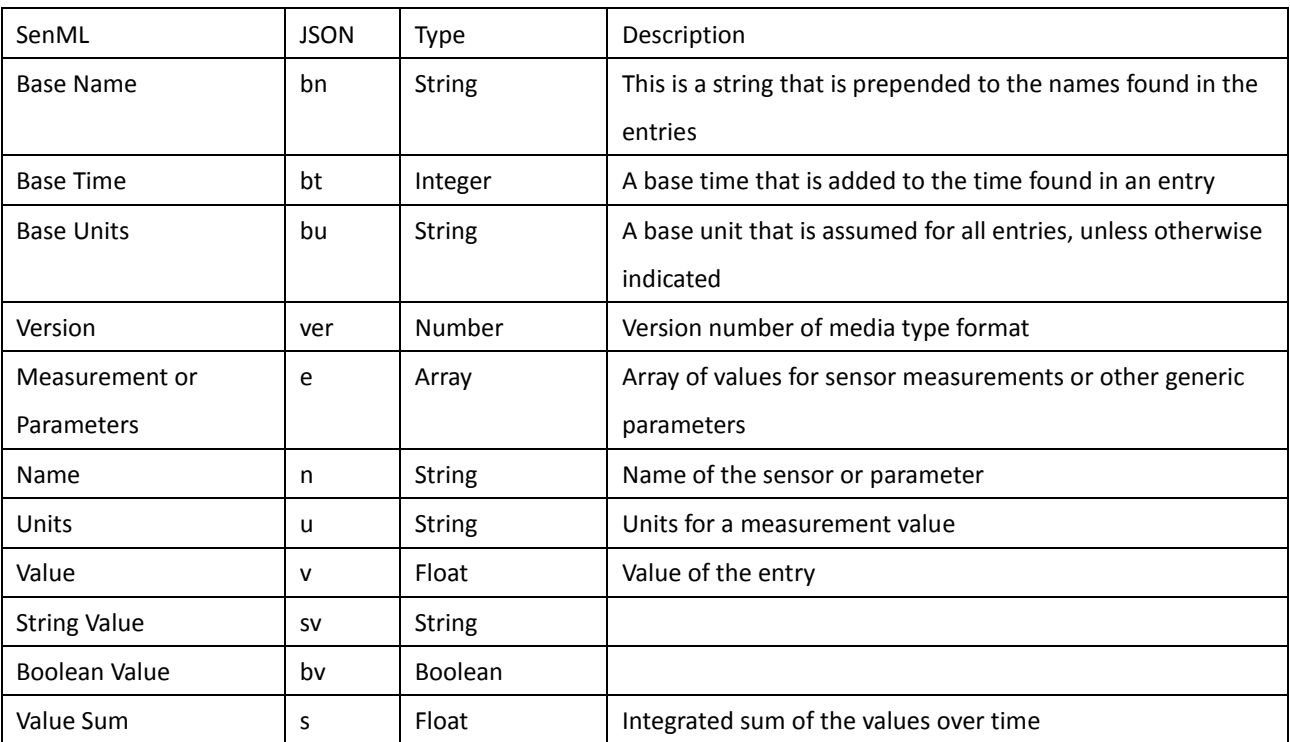

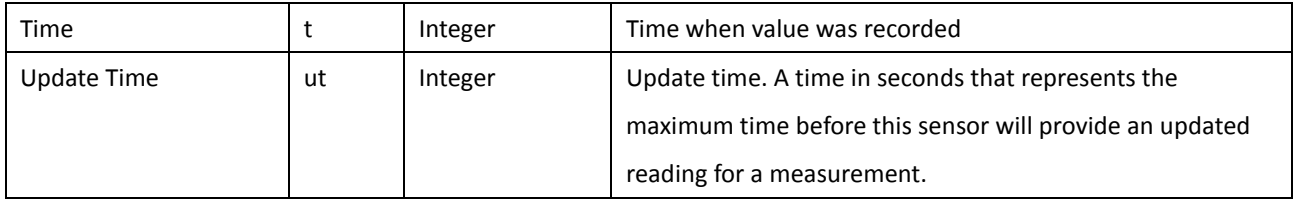

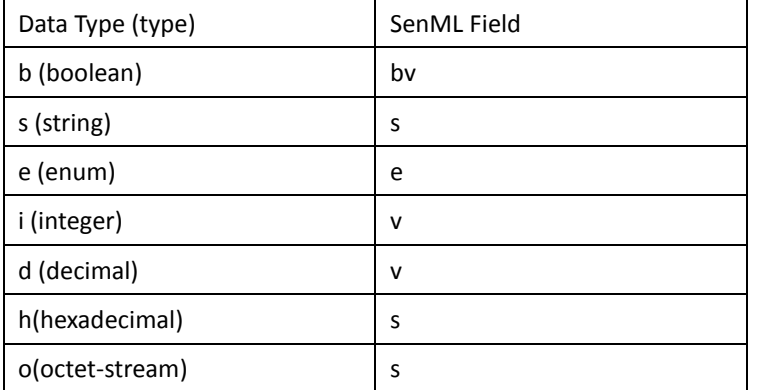

# **The Data Type of Sensor Data Type**

# **Advantech Sensor Semantics**

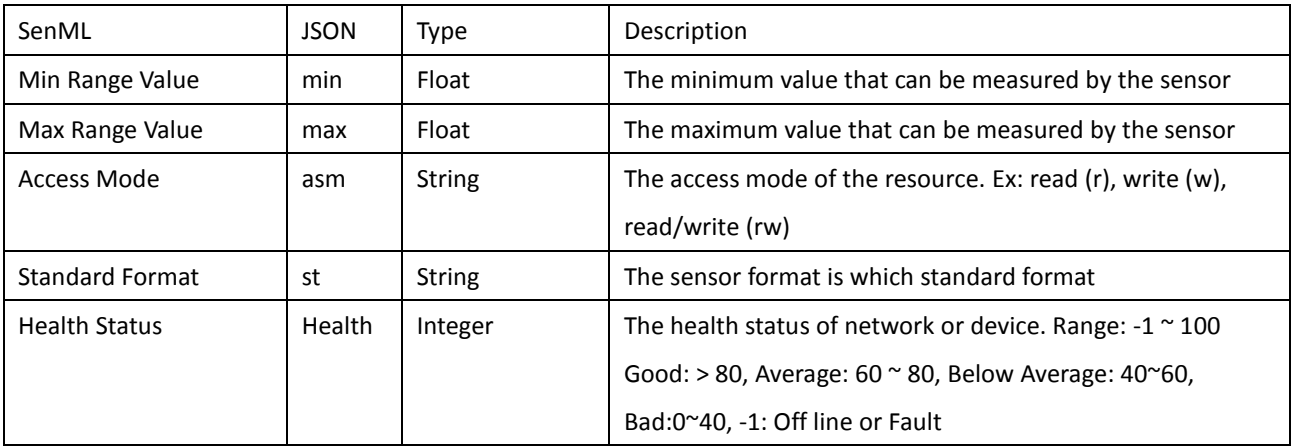

# <span id="page-28-0"></span>**4.3 Appendix C**

The status code is used to describe the status of setting or getting data in a session.

### **Status Code**

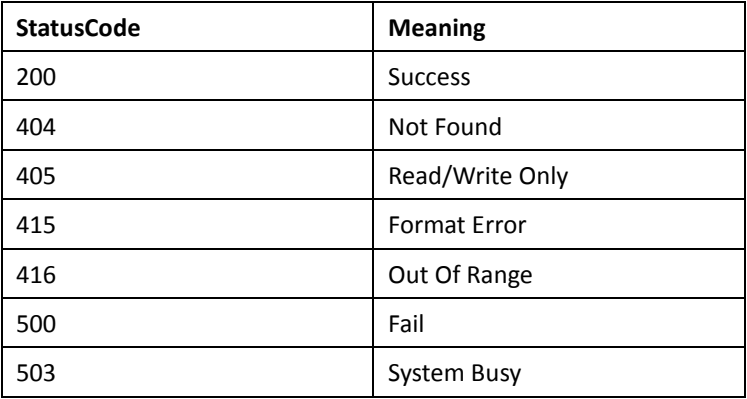

# <span id="page-29-0"></span>**5 Reference**

- [1] "Modbus," [online]. Available: https://en.wikipedia.org/wiki/Modbus.
- [2] "libmodbus," [online]. Available: http://libmodbus.org/documentation/.
- [3] "IPSO," [online]. Available: http://www.ipso-alliance.org/.
- [4] "SENML," [online]. Available: https://datatracker.ietf.org/doc/draft-jennings-senml/.
- [5] "JSON," [online]. Available: http://json.org/.
- [6] "INI File," [online]. Available: https://en.wikipedia.org/wiki/INI\_file.